## **MindGenius**®

## **Getting Started**

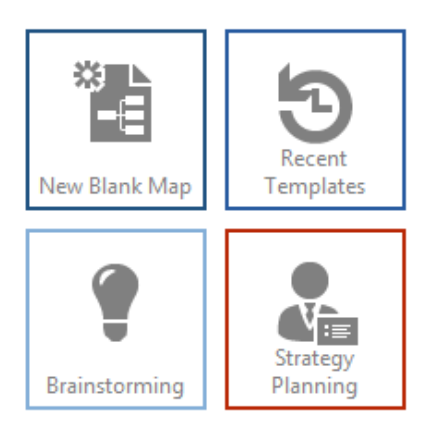

MindGenius is simple and intuitive to use, this document explains the key features you need to start creating MindGenius maps of your ideas and information.

Select the **'New Blank Map'** tile from the Templates pane on the right hand side or click the category tiles to browse the many templates provided to help you get started.

Each time a new map is created, you are prompted to enter a title for the core branch of the map.

Type the title of your map then select OK or simply hit the **Return Key** on the keyboard.

New map title

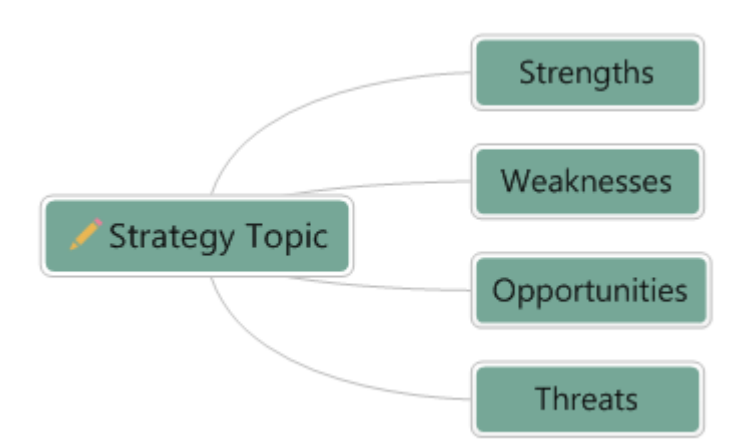

**Click** on a Branch to select it.

**Double click** on a Branch to edit the title.

To add a branch, simply **start typing**, the **in-place editing** will allow you to start typing straight way; complete typing then hit the **Return Key**. Your new branch will be automatically added.

Using **Type & Return** is the quickest way to add branches. You can also use the **Insert** key to add a child branch or select **Return** to add a sibling branch.

Continue to Type and Return to build your map and add all of your ideas.

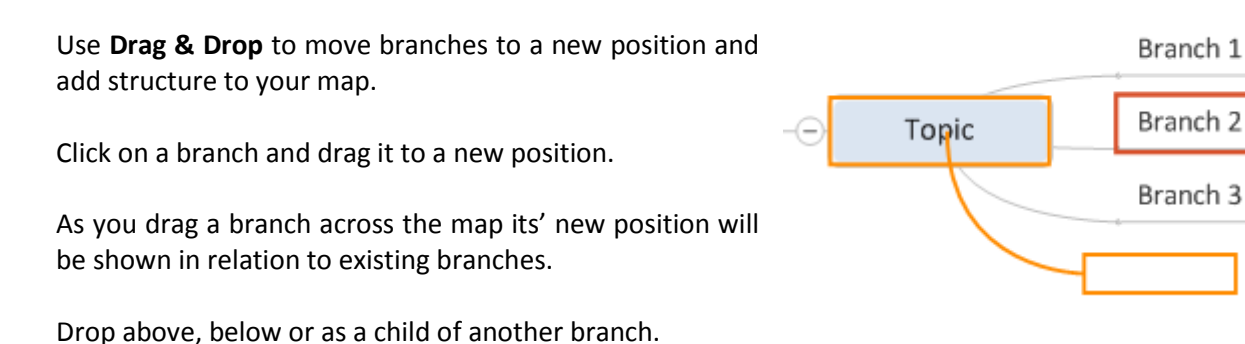

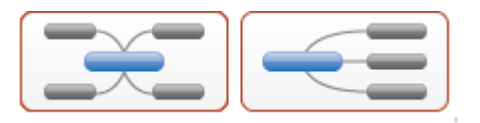

Change the overall layout of your map using the **Map Layouts**  option on the Home ribbon.

As your map builds in size, **Expand & Collapse** sections using the plus/minus symbols on the branches, use the **Zoom**, **Auto-Zoom** and **Display Levels** options on the Home ribbon and use the **Map Explorer** on the left hand side to navigate your information.

The **Map Explorer** on the left hand side is automatically created as you build you map in the main window.

Expand and collapse the sections to drill up and down through your map.

Selecting a topic in the Map Explorer makes that branch the focus in the main window.

## **Conclusion**

With the help of these features, you will be using MindGenius in no time.

Everything from Brainstorming, Task Management and Presentations to in-depth Project Planning and Strategy Planning is made easier, less time-consuming and more effective.

If you have any problems getting started or would like help with a specific use of MindGenius then contact our support desk: [support@mindgenius.com](mailto:support@mindgenius.com)

## **For more information and resources visit [www.mindgenius.com](file://appserver01/apps/Projects/Jupiter/Stage%203/Design/Pdf%20templates/www.mindgenius.com)**

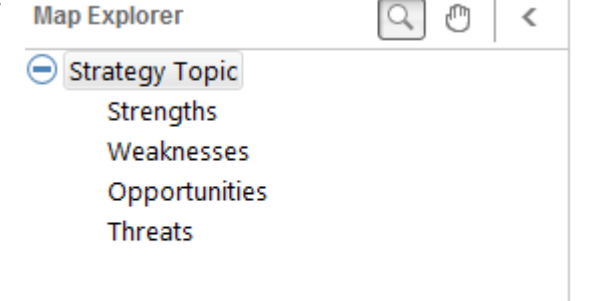